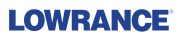

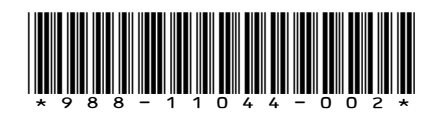

**SIMRAD** 

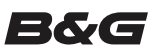

# **Guide de configuration des capteurs**

Ce document présente la configuration des capteurs suivants :

- **•** Fluid Level Sensor (Capteur de niveau de fluide) : niveau des réservoirs à carburant\*, eau, eaux grises, vivier, huile et eaux noires
- **•** Fuel Flow Sensor (Capteur de débit de carburant) : mesures du débit de carburant pour les embarcations à moteur à essence
- **•** Fuel Data Manager (Gestionnaire des données sur le carburant) : données sur l'utilisation du carburant à partir des messages sur le débit de carburant émis par trois moteurs compatibles NMEA 2000 au maximum
- **•** Temperature Sensor (Capteur de température) : températures de l'eau\*, intérieure, extérieure, de la salle des machines, de la cabine, du vivier, du réservoir à appâts, du système de chauffage et de réfrigération
- **•** Thru-Hull Temperature Sensor (Capteur de température avec passe-coque) : températures de l'eau\*, intérieure, extérieure, de la salle des machines, de la cabine, du vivier, du réservoir à appâts, du système de chauffage et de réfrigération
- **•** Speed Sensor (Capteur de vitesse) : vitesse surface
- **•** Pressure Sensor (Capteur de pression) données de pression : pression de l'alimentation moteur, pression de l'huile moteur, pression de l'eau moteur\*, pression de l'huile de transmission et vitesse par tube de Pitot

\* Le capteur affiche ces informations par défaut.

**→ Remarque :** Le capteur doit être installé et relié au réseau NMEA 2000. Pour connaître les informations d'installation et de connexion, consultez le guide d'installation du capteur.

Dès que le capteur est relié, vous pouvez afficher ses données. Pour plus d'informations, consultez le manuel d'utilisation de votre écran.

## **Configuration des capteurs**

Utilisez la boîte de dialogue Info pour définir le nom de l'appareil, configurer, afficher les données du capteur, pour calibrer certains capteurs et régler les alarmes.

Sélectionnez le capteur dans la liste des appareils pour afficher la boîte de dialogue Info. L'exemple suivant montre comment sélectionner le capteur de niveau de fluide sur un appareil Simrad NSS Evo2.

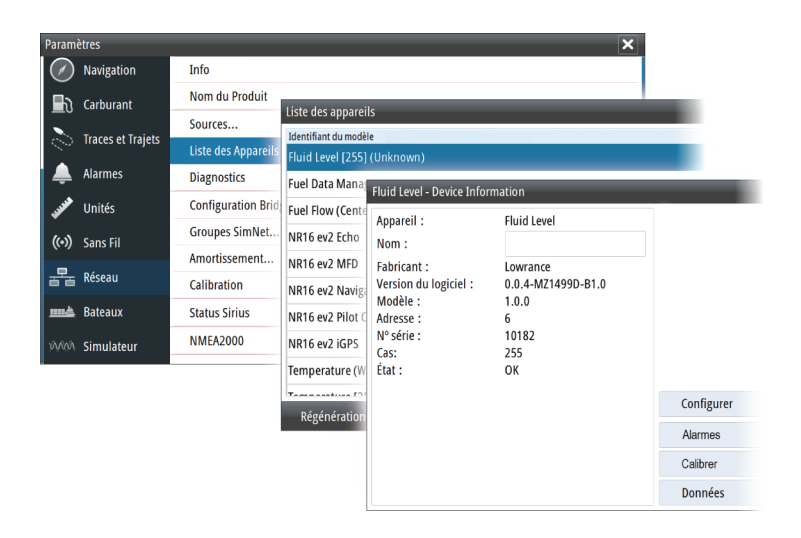

Configurer

### **Configuration**

Dans la boîte de dialogue Info, appuyez sur le bouton Configurer pour ouvrir la boîte de dialogue de configuration.

Utilisez cette boîte de dialogue pour configurer des éléments précis. Par exemple, utilisez la boîte de dialogue Fluid Level – Device Information (Niveau de fluide – Informations sur l'appareil) pour définir ce qui suit :

- **•** Tank (Réservoir) (1, 2, 3, 4 ou 5)
- **•** Fluid type (Type de fluide)
- **•** Size of the tank (Taille du réservoir)
- **•** Instance (Cas) : il est déterminé par le processus de configuration et ne nécessite aucune intervention de l'utilisateur sauf s'il s'agit du Gestionnaire des données sur le carburant. Le gestionnaire des données sur le carburant peut être associé à trois moteurs au maximum. Si plus de trois moteurs sont installés sur le bateau, le cas du second gestionnaire des données sur le carburant doit être manuellement passé de 0 à 1.
- **•** Unconfigure (Déconfigurer) : réinitialise tous les paramètres du capteur sélectionné aux valeurs préréglées en usine.

## **Calibration**

Les capteurs de niveau de fluide et de débit de carburant peuvent être calibrés dans la boîte de dialogue Info.

#### **Calibration du capteur de niveau de fluide**

Les valeurs préréglées en usine pour le capteur de niveau de fluide devraient être adaptées à la plupart des applications, mais si votre réservoir possède une forme irrégulière, votre flotteur de réservoir utilise une gamme de résistance différente de la norme américaine de 240-33 Ohms ou, si vous recherchez plus de précision, la calibration est recommandée. Nous vous conseillons de commencer la calibration avec un réservoir vide ; vous remplirez le réservoir pour terminer le processus de calibration.

Appuyez sur le bouton Calibrer dans la boîte de dialogue Fluid Level - Device Information (Niveau de fluide - Informations sur l'appareil) pour ouvrir la boîte de dialogue de calibration. Sélectionnez le point de calibration, puis le niveau de carburant pour ce point tout en remplissant le réservoir. Trois options de calibration sont possibles :

- **•** Calibration en 2 points pour les réservoirs rectangulaires ou carrés dans lesquels la capacité de la moitié supérieure est égale à la capacité de la moitié inférieure du réservoir. Si vous commencez avec un réservoir vide :
	- 1. Calibrer le réservoir comme: Empty (Vide)
	- 2. Remplir complétement le réservoir et calibrer comme: Full (Plein).
- **•** Calibration en 3 points pour les réservoirs aux formes irrégulières. Si vous commencez avec un réservoir vide :
	- 1. Calibrer le réservoir comme: Empty (Vide)
	- 2. Remplir complétement le réservoir et calibrer comme: Full (Plein)
	- 3. Vider le réservoir à moitié et calibrer comme: Half full (Moitié plein).
- **•** Calibration en 5 points pour les réservoirs aux formes très irrégulières. Si vous commencez avec un réservoir vide :
	- 1. Calibrer le réservoir comme: Empty (Vide)
	- 2. Remplir complétement le réservoir et calibrer comme: Full (Plein)
	- 3. Vider le réservoir au 3/4 et calibrer comme: 3 Qtr. full (3/4 Plein)
	- 4. Vider le réservoir à moitié et calibrer comme: Half full (Moitié plein)
	- 5. Vider le réservoir au 1/4 et calibrer comme: 1 Qtr. full (1/4 Plein)

**! Attention:** Il faut veiller à ce que l'étalonnage mentionné ci-dessus pour chaque point d'étalonnage 2, 3 ou 5 points soit effectué selon les instructions et dans le bon ordre. Lorsque un étalonnage est commencé, le processus doit être achevé à tous les points, ou bien il doit être recommencé depuis le début.

Calibrer

#### **Calibration du capteur de débit de carburant**

Les valeurs préréglées en usine pour le capteur de débit de carburant sont, dans la plupart des cas, appropriées. Toutefois, si l'option Carburant consommé est désactivée, la calibration est recommandée. Répétez la procédure pour chaque capteur de débit de carburant.

**! Avertissement :** Si vous n'effectuez pas la calibration correctement, les données relatives au carburant et à la quantité utilisée peuvent être inexactes. Dans ce cas, vous avez la possibilité de restaurer les paramètres par défaut en appuyant sur le bouton Reset Fuel Flow (Réinitialiser débit carburant) dans la boîte de dialogue de configuration avant de calibrer de nouveau le capteur en suivant ces procédures.

Pour vérifier la capacité de débit de carburant, vous devez afficher les données Quantité utilisée à l'écran. Utilisez ces informations pour vérifier la précision des informations émises par le capteur de débit de carburant :

- **1.** Faites le plein et, dans la boîte de dialogue Ravitaillement, indiquez que le réservoir est plein. Ne calibrez pas votre capteur de débit de carburant à ce stade.
- **2.** Mettez le moteur en marche et consommez plusieurs litres de carburant. Veillez à utiliser le moteur équipé du capteur de carburant.
- **3.** Faites à nouveau le plein et notez la quantité de carburant rajoutée. Comparez ce chiffre à celui qui apparaît à l'écran, dans l'option Quantité utilisée.

Si la quantité de carburant que vous avez rajoutée et la quantité de carburant utilisée diffèrent de plus de 3 %, nous vous conseillons de calibrer le capteur de débit de carburant.

#### **Pour calibrer le capteur de débit de carburant :**

- **1.** Accédez à la calibration dans la boîte de dialogue Ravitaillement une fois le réservoir rempli et la quantité rajoutée notée.
- **2.** Indiquez la quantité rajoutée et cochez la case Régler plein dans la boîte de dialogue Ravitaillement.
- **3.** Appuyez sur le bouton Calibrer.

Voici un exemple de la boîte de dialogue Ravitaillement et de la boîte de dialogue Calibrer pour un appareil Simrad NSS evo2.

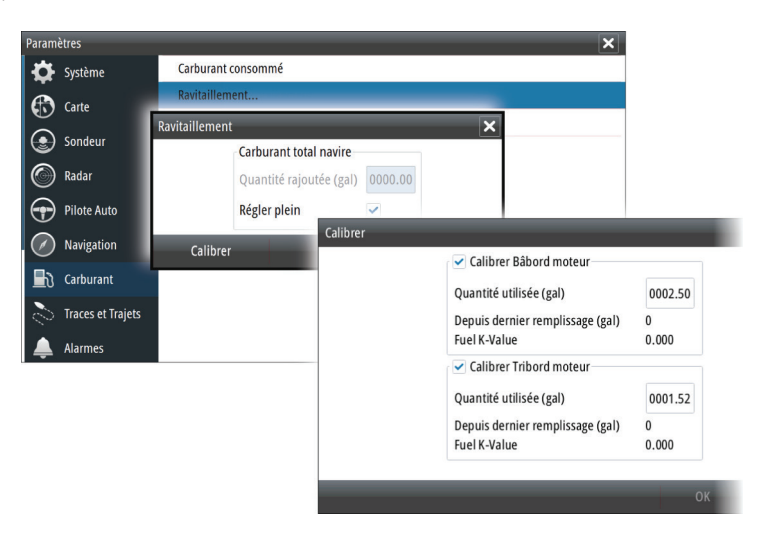

- **4.** Définissez le paramètre « Actual amount used » (Quantité réelle utilisée) en fonction de la quantité de carburant ajoutée au réservoir.
- **5.** Le paramètre « Fuel K-Value » (Valeur K du carburant) devrait à présent indiquer une nouvelle valeur.
- **→ Remarque :** Pour calibrer plusieurs capteurs de débit, répétez les étapes pour chaque moteur. Vous pouvez également faire fonctionner tous les moteurs en même temps et diviser la valeur « Actual amount used » (Quantité réelle utilisée) par le nombre de moteurs. Cela suppose une consommation de carburant relativement uniforme pour tous les moteurs.

## **Alarmes et données**

Alarmes

Appuyez sur le bouton Alarmes pour configurer les alarmes du capteur de niveau de fluide et du capteur de pression. Dès que la valeur définie est dépassée, une alarme s'affiche.

→ **Remarque :** Les alarmes ne sont pas disponibles sur tous les capteurs.

Données

Appuyez sur le bouton Données pour afficher les données que le capteur fournit au réseau NMEA 2000.

# **Conformité**

Capteurs :

- **•** Conformité CE au titre de la directive CEM 2004/108/CE
- **•** Conformité aux critères requis pour les appareils de niveau 2 de la norme de radiocommunications (compatibilité électromagnétique) 2008 La Déclaration de conformité correspondante est disponible sur les sites Web suivants :
- **•** www.lowrance.com/fr-fr/
- **•** www.simrad-yachting.com/fr-fr/
- **•** www.bandg.eu/fr